\$2.00

**R/D COMPUTING** 

Dedicated to TI 99/4A and 9900 Computer Systems

Ryte Data

210 MOUNTAIN STREET, HALIBURTON, ONTARIO KOM 1S0 (705) 457-2774

**VOLUME 2 · 1987** 

8703

**VER 21** 

MARCH

Greeting and salutations. Nothing is Consider "Information As A sacred. Particularly in an industry Weapon". that moves at an astounding pace. KNOWN is Whatever is obsolete. in NOT known (by them) is a Whatever competitive tool. If it doesn't have bugs, it isn't new enough.

Beyond the battle ground, out towards the cutting edge are individuals who dream up the future. Here we have several visionaries who would like to communicate with others regarding common ideas and projects.

Robert Wagner, 114-2 Sherwood Circle, Minot AFB. ND 58704 would like to co-ordinate a hardware group. This activity could easily design various interface units and innovative hardware projects. Mr. Wagner discussed the advantages having of schematics, specs, drawings and finished boards available for many of the projects within the TI 99/4A community.

We have found the expense and cost of having CAD electronic drawings and printed circuit boards made REQUIRES a large audience. Wire-wrap prototypes are so tedious. Therefore, we would like to make a call to all hardware 1 technically inclined TI owners to contact Mr. Wagner at the above address. This could develop into a major hardware forum for the 99/4A and the Geneve.

We will offer R/D COMPUTING as a tool to communicate and diseminate information to a wider audience and between those who participate.

A number of ideas regarding possible future projects: a digitizer device,

a hardcard 20 meg drive on a card, an extended memory specification, optical disk interface, videodisk controller, optional video display input device etc. were discussed. Write Robert today with your views & ideas! Send us a copy. Do it NOW!

THE BOX... AGAIN.

Third time is a charm. What you see here is the 99AT Expansion System.

The expansion card design, mechanical computer assisted final layout, numerical control design artwork. tape, negatives, board etching, tooling and finishing are a11 Features: Five standard completed. expansion card slots, 130 watt power supply with power supply connectors, four half-height disk room for cooling fan and self drives. contained interface card. A11 five slots are useable.

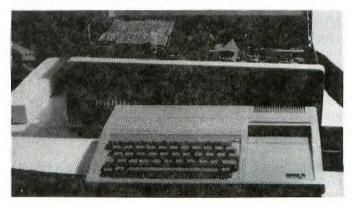

include: First option is to Options install a flex cable to connect a standard TI 99/4A computer. Second option involves the use of a Myarc computer inside the expansion GENEVE box. Third option involves installing the main TI 99/4A

motherboard inside the case. An external keyboard and GRAM Card would complete the system. Fourth option, applicable to all systems, includes a larger power supply. Standard model contains a 130 watt power supply. Both 150 watt and 200 watt supplies can be installed without futher modification.

Pictured here is the 99AT Expansion System with a RAVE Keyboard and GRAM Card installed. All ports have been brought out to locations on the expansion system.

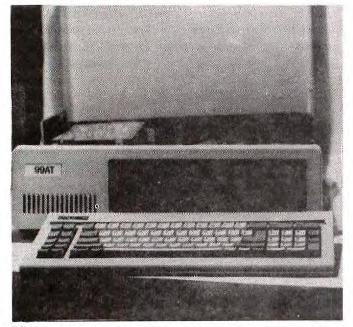

first The option requires flex a to cable be installed the on interface. We have suitable а shielded cable available to be installed prior to shipping. This cable is round and attaches to the side I/O port with the cable at the back. This cable can also be used to interface a 99/4A console at a later date by simply plugging it in.

The second option requires no other modifications. Installation of a Myarc 964Ø involves plugging the card into the bus.

The third option does require modification of your case to accept the necessary mounting hardware and power supply connectors.

Orders are being accepted. Based on a guaranteed shipping date according to the sequence orders are received. A short waiting list has evolved from this development. You must specify the options you require at the time you place your order ie: use for a 4A or Geneve.

Due to the unique situation regarding the Myarc 9640, we are slated to take delivery of a full production model at the end of March. We will have a full report on the operation of a production model at that time.

#### INPUT: from Tony Lewis

The February issue of "Computer Design" had an article discussing single board computers. Twn companies, one in Virginia and the other in California which sell 99xx based computers. The VA firm sell a STD bus single board computer based on the 9995 for \$350.00. The company in CA sells a 99/05A (yes, the fabled 99 thousand series) computer system for \$4000.00. More info to follow.

If I might be permitted to get back up on my soapbox and preach - the discovery of these 'other' TI computers ispired me once again to do a single board 9900/9995 computer for the PE box. I still believe there is a rabid bunch of TI hackers that would love to have a \$150 kit ( a la' Horizon RAMdisk) to put a 256k RAM computer on a card in their PEB, expandable to 2Mbytes. If anyone can release the hardware to the public, the various assembly people will write the application programs. For example, configured as a 'C' machine and interfaced to the 99/4A via the multi-µP chip. I think people want to SEE something, not just rumours or drawings.

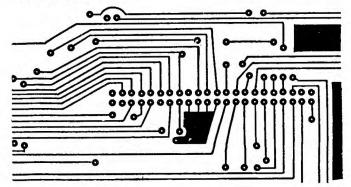

One thing that keeps technology going is COMPETITION. If I do successfully design a single board computer, I other people design boards hope two twice as good. The more the merrier! Perhaps some tech articles wi11 inspire people in the TI community to do it themselves rather than wait for Tony Lewis, Ryto Data, MYARC, CORCOMP to do everything for them. etc. the 99xx family will cease Otherwise production and disappear forever. Oneday I hope to be able to convert the single board computer to the IBM PC bus - thus extending the life of th microprocessor for people who jump ship to cheap clones.

Tony Lewis - Feb/87

Introducing: ACCESS ENGINEERING INC. (AEI).

the Description: AEI was founded in to spring of 1986 specifically produce products for the newly developed Myarc 9640 computer. The the creation of this company and associated risks is based on analysis concluded the that that: both technology and the market potential significant/ is of the new computer the Myarc 9640 AEI brings to marketplace not only the expertise of founders and dealer network, but its a development facility that already contains 6 microprocessor types along based with mini computer a development system. AEI has or is in the process of developing a series of products to take professional level advantage of the speed, memory and the Myarc 9640. We. graphics of after careful evaluation, believe to in several superior machine be а levels of the marketplace.

#### Our Founders:

JIM HORN: The SYSOP (SYStem OPerator) of the H & R Block firm CompuServe for the TIFORUM, a clearinghouse of TI information.

RICHARD ROSEEN: A trained engineer and electronics patent examiner with the U.S. Patent Office, Washington, D.C.

CHRIS BOBBITT: has experience with the mini and mainframe world, having

# QUALITY 99 SOFTWARE

#### **QS-CONVERTER**

Convert a text file into a running program. Create or modify a program using the powerful editing capabilities of TI-WRITER or QS-WRITER (delete blocks of lines, save or merge blocks of lines, change variable names, etc.). Then use QS-CONVERTER to change the text file back into a running program. 100% Assembly Language.

Reg. \$39.95

#### Sale \$19.95 14.95

#### QS-RAMDISK

Turn your Foundation 128K card into a true, 127 file, 360 sector, RAM disk with no file size or file type restrictions! Reg. \$39.95 Sale \$29.95

# 2495

#### QS-RAMCHIP

If you can currently access DSKX, then you need QS-RAMCHIP in order for QS-RAMDISK to work. All current programs will still work. Easy to install. (Sold only with QS-RAMDISK.)

Reg. \$24.95

Sale \$19.95

#### **QS-XREF**

Save hours of your time in writing, modifying, or debugging programs. Produces a full cross-reference listing by line numbers, of all keywords, functions, variables, arrays, subprograms, and line number references, in ONLY 2 minutes. Over 30 times faster than Programming Aids III. Shows where each variable and line number is used. Also shows where each variable is changed. No disk swapping or accessing. 100% Assembly Language.

Reg. \$29.95

#### SOFTKEYS

Enter commands with only one keystroke! Save time and eliminate typing errors. Define 10 keys to be any commands you want, e.g. SAVE "DSK1. or LIST "PIO" etc. Then, only one keystroke will instantly enter the entire command. A great time saver. 100% Assembly Language.

Reg. \$19.95

Sale \$14.95 9.95

Sale \$19.95

[All programs require disk, 32K, Ex. BASIC.]

Add \$4.50 for S&H. Ask for FREE catalog #23R.

#### For fastest service, call:

VISA

3

(202) 667-3574

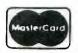

or write:

QUALITY 99 SOFTWARE 1884 Columbia Rd #1021 Washington DC 20009

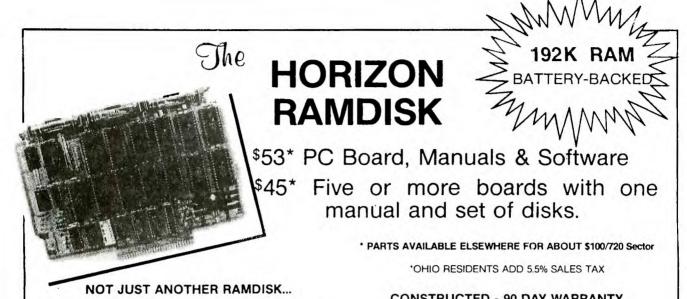

THE ONLY BATTERY-BACKED RAMDISK for the TI-99/4A. The on-card batteries recharge when you operate your computer. The batteries will last for years and the entire 192K RAM memory is battery-backed including the DSR RAMDISK Operating. System.

THE ONLY FULLY OPEN PE-BOX CARD. The Horizon RAMDISK contains no EPROM or ROM. The DSR Operating System is in RAM and is loaded from a flopy disk. DOCUMENTED SOURCE CODE is provided for those who wish to understand AND MODIFY the Operating System.

THE ONLY PERIPHERAL WITH DSR RAM which allows the assembler language programmer to write Device Service Routines. The Horizon RAMDISK memory is decoded entirely within address space >4000 to >5FFF. A special loader (provided with SOURCE CODE) enables AORG Editor/Assembler object files to be placed in the RAM on the card. You can write all new CALL subprograms for TI BASIC, power-up and interrupt service, and DSR routines making use of the 192K battery-backed RAM. >4000 to >57FF is always enabled, and the remaining 186K is paged in 2K at a time in >5800 to >5FFF with the LDCR instruction.

THE ONLY RAM CARD YOU CAN BUILD your self at substantial savings over fully constructed models. You can buy the printed circuit board, user's manual, Operating System software, and an ILLUSTRATED step-by-step construction manual with schematic and parts list and get the parts wherever you can find the best deals. Hundreds of TI Enthusiasts have built the Horizon RAMDISK. If you've had any experience building electronic kits you can too — at SIGNIFICANT SAVINGS! (If you want a fully constructed, tested and warranted unit, we sell those too.)

#### **CONSTRUCTED - 90 DAY WARRANTY**

| 192K - 720 Sector | <br>\$210 |
|-------------------|-----------|
| 104K - 360 Sector | <br>\$165 |

#### EASY TO USE ....

- > Functions just like a TI floppy drive, only FASTER! Load the operating system with a single key press, then access the RAMDISK as you would a floppy disk.
- Compatible with software using standard DSRLNK including sector copy, Disk Manager II, MG Explorer, TI Writer, TI Multiplan, and Editor Assembler. Compatible with TI BASIC, TI Extended BASIC, TI and Wycove FORTH, TI LOGO, and Assembly Language.
- > Comes with the DM-1000 Disk Manager, Loads from BASIC of Ext BASIC in 1 second with CALL DM.
- > Compatible with existing hardware including MAXIMEM, GramKracker, and the RAM/GRAM Card.
- > Accepts drive names from DSK1 to DSK6.
- > DIP switch sets CRU Base from >1000 to >1700.
- > Adds CALL Subprograms to BASIC to: 1) set the drive number, 2) set write protect, 3) set maximum sectors, 4) enable DSR for direct access, 5) execute M/L code from BASIC. DELETE "XBCALL" downloads CALLs to low 8K for execution from running Ext BASIC programs.
- Comes with complete DSR SOURCE CODE. Explains how to write A/L CALL routines to enhance TI BASIC.

# HORIZON COMPUTER LIMITED P.O. Box 554

Walbridge, Ohio 43465

developed computer requirement specifications for a government agency, the U.S. Naval Research Lab. GOALS: AEI will produce two operating systems, four computer languages and numerous utilities, business packages and applications for the Myarc 9640.

#### INTRODUCING ADOS: AEI Disk Operating System

INTRODUCTION: ADOS is an advanced. disk-oriented operating modern. system that provides a comprehensive set 01 user services, resource management features, facilities and available to program requests operating under ADOS control.

DESCRIPTION: Like popular operating the expensive systems in microcomputing world such as MS-DOS and UNIX. ADOS supports a large. comprehensive library of utilities. These include an editor, assembler, file maagement utilities, a smart a BASIC interpreter, file linker, compression utilities and more. The smart linker is capable of resolving all references and declarations as well as supporting linked libraries of routines.

Unlike many operating systems, ADOS permits full "wildcards" at all prompts. A wildcard in operating system parlance is the ability to allow the operator to specify an

incomplete or imprecise search specification of the item, such as a file, with a symbol being subsituted for the remaining characters. Other available capabilities will be such mini computer like features as mnemonic based command names, а complete set of file, disk and screen input output utilities available to the programmer as well as powerful debugging and diagnostic tools, along with access to all system functions. ADOS is the perfect operating system for the user, programmer and the systems designer.

ADOS frees the talented users of the 9900 world to enter the world of the "Value Added Reseller", marketing to profitable vertical markets as recognised as the stand-alone word processor users, or as exotic as any

scientific custom business or application imagined. ADOS can be easily modified for a particular vertical application. User programs interface with all operating can system resources and utilites with an to understand, consistent easy protocol. This allows the of user shells which are development as easy to write as any functional program.

~A unique file management approach gives the ADOS, by design, a reliable environment, with file loss greatly reduced while disk transfers work faster.

COMPATIBILITY: The power of ADOS is the not bought at cost 01 compatibility. A complete library of both 99/4A and commercial Texas Instruments DNOS (a mature mini computer system) based applications compatible. This suite of are utilities, capabilities include business. entertainment and educational software. ADOS wi11 DIRECTLY binary files load from machines that support these operating systems, thus opening a vast library of documented and tested software to user at minimal expense and the conversion effort. Many of these could be marketed to products established professional users used paying many times the going rate to for similar products.

#### INTRODUCING AMOS

AEI Multi-Tasking Operating System

AMOS i s general a purpose multi-tasking, multi-user operating system for the Myarc 9640 computer. It is upwardly compatible with AEI Disk Operating System (ADOS) and provides an even more comprehensive suite of functions to programmers, developers and users running programs and packages under the control of AMOS.

DESCRIPTION: In addition to the wide variety of functions available under ADOS. AMOS provides a series 01 for enhancements a∨ailable only thousands of dollars just months ago. While using the highly reliable ADOS AMOS also supports a file system, hierarchial file system with directories and sub directories,

along with file security and date stamping. Some of these features were unavailable outside of maior mainframes and some minicomputers less than a year ago. Sophisticaled applications are supported by AMOS. AMOS is versatile that it shields in programs from hardware imposed restraints yet predictable expansion in allows for hardware capacities in coming years. It is conceivable for a value added reseller to maintain а fully functional support system for a vertical market, responding to continuing demands using inexpensive hardware. This alleviates the problem of expanding support - by making the resllers product highly profitable for the customers. The system impliments a byte addressable file space allowing individual files as large as 4 Gigabytes in length. AMOS provides a device independent interface for all system calls. AMOS therefor enables the developer to use new innovative hardware as it becomes available.

Tn addition to the sophisticated housekeeping ability enhanced by the AMOS multitasking capabilities, making a multi-user system is а simple configuration task using AMOS. AMOS is designed to be a networking operating system. Users can share data and programs, with AMOS resolving concurrent resource demands automatically. Sophisticated data routines can be designed at security the user level, based on levels of access with individual, protected directories. In these ways, AMOS is similar to professional operating systems for mini and mainframe systems.

Myarc 9640 computers Multiple in multi-node networks may contain an number of loosely coupled unlimited AMOS can grow with any systems. application. because the system manager can easily add services and utilities without modification of the system itself.

Like VMS on the DEC VAX computer, AMOS supports full background batch processing, even though these earlier systems sold thousands of units for tens of thousands of dollars. An example of background batch would be an internal software driven RAM disk spooling utility, and which in hardware add-ons still sells for hundreds nf. dollars in various configurations. Virtual memory constraints can be expanded through the use of external storage. Ιt i s truly a comprehensive operating system, so often described but seldom delivered,

#### INTRODUCING AC-BASIC and AC-PASCAL by Acess Engineering Inc.

AC-BASIC: AEI Compiled BASIC is a TRUE compiled BASIC, contrary to the limited packages that have prolifereated in the MS-DOS world. AC-BASIC is a full, professional BASIC compiler that produces fast, optmised, 9900 assembly code. This featured BASIC bu11 is directly compatible with CBASIC on IBM and It will. therefore, CP/M. compile literally. thousands of business. utility and application programs from machines directly. **€**1111 those Α untrammeled bу compiler, schemes optimise effort in large needed to software houses is visibly more effective than some of the most widely used compilers in the industry Concentration of effort makes today. such focused products possible.

While compatible with CBASIC, AC-BASIC is not a clone, repeating with well known problems those AC-BASIC is a complete versions. enhancemebt i f CBASIC, pushing further. AC-BASTC software art presents a professional alternative for designed large programming professionally projects and done smaller projects needing speed and optimization to make an attractive labor saving package for a selective ultimate user.

The tool kit included with AC-BASIC presents an attractive package in itself, in spite of the fart that AC-BASIC is the first fu11 professional compiler for the 99/4A world. This modern compiler supports optional line numbers, multiple forms commenting, reDIMensioning of of pools for common variable arrays, and defined chaining, user

subroutines with global and local variables. AC-BASIC has a full range of flow commands and numeric AC-BASIC is so advanced functions. that it even produces threaded code. capability worth learning about а since it makes object files up to 35% smaller by removing redundant code and compression.

AC-PASCAL: AEI Compiled PASCAL is а remarkable derivation of Pacal; one which can easily prove claims for besting more than one of the most popular Pascals on the market for ANY machine. "Concurrent Pascal" Was initially designed particularly to be designing used in multi-tasking programs with concurrent processes. As such, it is particularly well designing suited for powerful use programs for with the AEI Operating System (AMOS).

AC-Pascal is a full Pascal, closer in design and functionality to later fuller versions of Turbo Pascal (tm) than to UCSD Pascal. Conversion betwen these multiple forms of Pascal is relatively simple. As a result, vast of amounts program code ie available. Like AC-BASIC. this compiler produces 100% 9900 assembly code that is optimised and threaded. AC-Pascal is particularly suited for designing system software. In fact, packages "ADOS" and "AMOS" both AEI were written with AC-PASCAL.

#### AVAILABILITY:

AC-PASCAL Both AC-BASIC and are available exclusivley for the Myarc 9640 (Geneve) computer with at least 640k of RAM and a single disk drive. Both packages function equally well ADOS and AMOS. both by AEI. under AC-BASIC and AC-PASCAL wi11 be available by 1 May, 1987.

For futher information, contact AEI, 9120 Rhode Island Ave., College Park, Maryland 20740

# 

Converting the TI-WRITER/Word Processor to run within memory

Copyright Monty Schmidt, December, 1986

By following the step by step instructions in this article you will be able to convert your TI-WRITER cartridge and disk to run within memory using the Mechatronic Gram Card. The cartridge will perform the same except for the fact that loading either the Editor or Formatter files will be instantaneous since they will now be stored in 5 of the Gram/Ram segments in the card. Installing the new TI-WRITER

1) Initialize a new disk.

2) Copy the files CHARA1. EDITA1. EDITA2, FORMA1, and FORMA2 onto this disk in the order they are listed here: CHARAI, EDITAI, EDITA2, FORMAI, FORMA2. 3) Next use a sector editor program such as DISK-PATCH or DISK FIXER to modify the sectors  $>2\emptyset$ , >28, >4D, and >6D. Only the first 6 >48. bytes of each sector need to be modified. Below are listings of the original 6 bytes of the sector and the values to which they should be changed:

NOTE: If the bytes you see in the sector are not the same as the originals listed here DO NOT continue. Repeat steps 1 and 2. Either you are not working with a newly initialized disk or you have copied the files in incorrect order!

SECTOR >2Ø

Original:

ØØØØ Ø8ØØ Ø7FA

Change to:

A5A5 CØØØ Ø8ØØ

SECTOR >28

Original:

FFFF 2000 2000

Change to:

A5A5 8000 2000

SECTOR >48

Original:

0000 0410 A000

Change to:

A5A5 AØØØ Ø41Ø

SECTOR >4D

Original:

FFFF 2000 A000

Change to:

A5A5 EØØØ 2000

SECTOR >6D

Original:

ØØØØ ØDØ8 BFF8

Change to:

5A5A 6000 2000

4) Insert your TI-WRITER cartridge in the console and select 1 for TI BASIC. Bring up the Gram Card screen by entering CALL GRAM. When the menu shows up select option 5 for SAVE GROM. Enter 6000 for the start address and 7800 for the end address. Press enter to the GROM-ADR prompt to default to the >9800 Grom address. Save the Grom in the file name DSK1.TI/WG3. After you receive the message COMMAND COMPLETED press function = <quit>, to return to the title screen.

5) Remove the TI-WRITER cartridge and re-boot the system. Select 1 for TI BASIC. Enter CALL GRAM to get to the Gram Card menu and select option 1 LOAD (G)RAM WITH PROGRAM. Select a base of >9800 by pressing enter to the GRAM-A: prompt, and enter the file name DSK1.TI/WG3. After the

Notes:

1) This file was written using the new TI-WRITER installed in a Mechatronic Gram Card.

2) The FORMATTER will function only in the first module library of the Gram Card. (Base >9800) I believe this is due to the FORMATTER loading data from the GROM in the cartridge.

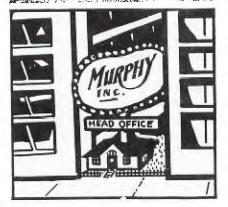

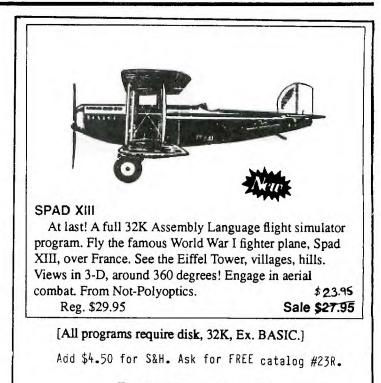

#### For fastest service, call:

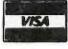

(202) 667-3574

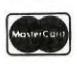

QUALITY 99 SOFTWARE 1884 Columbia Rd #1021 Washington DC 20009-5161

# **Artist Instances**

Now! for users of TI-Artist and Font-Writer! The most extensive, complete library of instances ever produced, exclusively from Asgard Software. Each single disk volume in the Artist Instances series is a valuable collection of highly-detailed instance clipart for use in any graphics project. Each individual volume is fully documented with explanatory notes and usage tips for Font-Writer and TI-Artist users. Each collection contains only the best artwork individually culled from hundreds of files and arranged by subject matter. Finally, each volume is available for an incredible price of only \$9.00 each!

Volume #1 - Animals 1: A complete collection of domestic, wild and fanciful animals.
Volume #2 - Animals 2: More familiar and rare animals to decorate and enhance your creations.
Volume #3 - Holidays: A volume dedicated exclusively to those very special days of the year.
Volume #4 - Home: A vast library of works depicting implements of the home and home repair, and of personal items.
Volume #5 - People: Famous and not-so-famous people individuals for populating your works.
Volume #6 - Computer: Artwork about computers with pieces depicting office implements, transportation, and more.
Order all six volumes for only \$43.20 - a 20% discount! Please add \$.50/volume for shipping and handling. Mail orders to:

Asgard Software, P.O. Box 10306, Rockville, MD 20850 (301) 345-2492 (Office hours 8:00AM-8:00PM EST) Mastercard and Visa Accepted

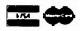

program returns the message COMMAND COMPLETED return using FCTN = (QUIT).

6) Again select 1 for TI BASIC. This time enter CALL EDITMEM. This will bring you to the memory editor of the Gram Card. Press G for grom and enter the address 7700 at the START MEMORY: prompt. Press enter to the GRAM-ADDRESS: prompt for an address of >9800. You will now be able to change the gram memory of the TI-WRITER cartridge. In the area from >7700 to >7758 there is nothing but zero's. Change these to the values listed below.

7700 31 Ø8 ØØ A8 ØØ CØ ØØ 31 77Ø8 20 00 BF 9D 00 80 00 31 771Ø Ø4 1Ø 8F 1D ØØ AØ ØØ 31 20 00 AF 10 06 80 00 31 7718 Ø4 1Ø AF 3Ø Ø6 AØ ØØ BF 772Ø 7728 00 20 00 00 00 00 00 00 773Ø ØØ ØØ ØØ ØØ ØØ ØØ ØØ ØØ 7738 774Ø 31 20 00 8F 1D 00 E0 00 7748 35 ØD Ø8 8F 3C F8 8F DD 00 BF 00 B7 04 00 00 00 775Ø

After modifying the gram press function 9 (back), to return to the EDITMEM screen. There are ten other bytes you must modify in the Gram. Again press G for Grom. Enter 42F8 for the address and press enter to the GRAM-ADDRESS: prompt. Change the memory listed below to the new values.

Original:

62F8 Ø6 ØØ 36 Ø5 62 E4 Ø6 67 63ØØ 77 Ø6 66 63 Ø1 66 86 Ø6

Change to:

62F8 Ø6 ØØ 36 Ø5 62 E4 Ø6 77 63ØØ ØØ Ø5 63 61 Ø1 66 86 Ø6

After modifying the gram press function 9 (back), to return to the EDITMEM screen. Once more press G for Grom. Enter 6320 for the address and press enter to the GRAM-ADDRESS: prompt. Change the memory listed below to the new values. Original:

6320 06 67 77 06 66 63 04 66

Change to:

6320 06 77 40 05 63 61 04 66

After modifying the Gram data press function 9 (back) to return to the Edit Memory main screen and then press function 5 (begin) to return to TI BASIC.

7) Now that you are back in BASIC enter CALL GRAM to get to the Gram Card main menu. You must now save the modified Gram as you did before in step 4. Select option 5 to save the GROM and again save addresses 6000 to 7800 and the file name DSK1.TI/WG3. Exit back to the main screen.

8) The last step is to set up a load file for the new TI-WRITER. Use a text editor such as TI/WRITER or EDITOR/ASSEMBLER. If you use TI/WRITER make sure you are using "fixed" mode so there are no control codes embedded in the file. If you see the little CR characters in the file then you are in "word-wrap" mode and this is wrong! Type in the lines:

DSK1.TI/WG3 DSK1.CHARA1 DSK1.EDITA1 DSK1.EDITA2 DSK1.FORMA1 DSK1.FORMA2

Make sure you have a blank line as the last line in the file! Save this file to disk as DSK1.WR. You are now done! To load the new TI-WRITER just reset the system (including the P-BOX to wipe out the current Grams) and select option 2 GRAM CARD >9800 on Then from the Loader the menu. screen press 6 DSK1.WR and you now have your new program running! No more waiting for the EDITOR or FORMATTER files to load! This should save a lot of time when you are working on text files.

# J & K H Software

# PRICE REDUCTIONS

#### Video Titles ITM

Video Titles I is a program written in BASIC for the TI-99/4(A) which provides a means of producing custom titles for video recordings without the aid of a camera. Features of the program include: three proportionally spaced character sets (a maximum of any two may be used for each title), automatic centering of each title line, variable spacing with automatic eye correction, 26 foreground/ background color combinations and multiple screen division with scrolling. Was \$29.95; Now \$19.95 [VT1/disk] or \$22.95 [VT1/tape]

#### Video Titles IITM

Video Titles II is a program written in Extended BASIC for the TI-99/4(A) which provides a means of producing automated sequences of custom titles for in-store advertising or video recordings. Features of the program include: three proportionally spaced character sets, choice of left, centered or right justification for each title line, variable spacing with automatic eye correction, choice of four frame styles for each title, animation/overlay of custom designs such as logos, etc., and storage for 40 titles, 40 sprite patterns and 10 title sequences. A collection of sub-programs is linked via menus which guide the user throughout the entire process. Was \$49.95; Now \$34.95 [VT2/disk]

#### Video Titles II Accelerator<sup>TM</sup>

The Video Titles II Accelerator is a companion program to Video Titles II. Written in assembly language, it loads the entire Video Titles II Data Base into Memory Expansion—then allows title sequences to be displayed at lightening fast speed. Adds many fine tuning controls to existing Video Titles II capabilities plus new ones including linking sequences. Was \$24.95; Now \$19.95 [VT2A/disk]

#### Video Titles III™

Video Titles III is a group of three programs written in BASIC for the TI-99/4(A) which provide a means of easily producing custom titles for your own programs. Each of the three programs produces a different style of proportionally spaced lettering (bold, computer or miniature). Other features include automatic justification (left, center or right) and variable spacing with automatic eye correction. A fourth program is included which shows one of the many possible ways in which the output of all three Video Titles III programs can be used to create a custom title for your own program. Was \$19.95; Now \$12.95 [VT3/disk] or \$14.95 [VT3/tape]

#### Video Titles Combination™

All of the Video Titles products listed above (VT1, VT2, VT2A & VT3) on two disks for one low price. Was \$99.95; Now \$54.95 [VT-COMBO/disk]

# Super Extended Basic<sup>TM</sup>

Super Extended Basic is a powerful extension to the TI Extended Basic programming language. SXB is comprised of over one hundred TMS9900 Assembly Language subroutines which substantially expand your programming capabilities on the TI Home Computer. The subroutines are easily invoked with the Extended Basic LINK subprogram. In essence, it is now possible to access the raw power of assembly language with only a knowledge of Extended Basic and the information provided in the SXB reference manual. All SXB subroutines are invoked with the following format: CALL LINK("subroutine"[,arguments]).

Included with the basic package are the first six issues of the SXBrief Newsletter, a monthly publication dedicated solely to SXB and related items. Most issues include an additional assembly language USRSUB (user subroutine) which can be added to SXB at execution time. Each newsletter fits nicely into the custom three-ring SXB reference manual binder.

"... takes the TI-99/4A to a level which far exceeds the wildest imagination of a Basic programmer." —The New York Times PCUG

"Performance = A; Ease of Use = A; Documentation = B; Value = A; This is one of the most valuable programming tools for the Extended Basic programmer. Granted, the programmer gets few of the enhanced graphics routines found in other packages, but in their place he gets the routines that do more meat and potatoes chores, such as string handling and sorting. Like Extended Basic itself, the SXB package is not specific to one task. It is a complete enhancement package in that it makes every programming task simpler, not just those involving graphics or data handling alone. It would be great if many of these routines could have been included in the Extended Basic cartridge itself." ---MICROpendium (February, 1985) Was \$99.95; Now \$49.95 [SXB/disk]

#### S.X.B.<sup>™</sup> Assembly Listing

Learn the secrets of Super Extended

4911 South 31st Street Arlington, Virginia 22206-1655 (703) 820-4131

Basic. Now available—the original assembly language listing of S.X.B. (almost 2,700 lines of coding). This item may only be ordered with S.X.B. or following our receipt of the S.X.B. software registration card. Was \$39.95; Now \$34.95 [SXB/list]

#### Multi-Disk Informer<sup>TM</sup> •(Version Requiring SXB)

The Multi-Disk Informer is a program written in Extended BASIC with SXB subroutine calls which inputs all your disk directories and produces two master listings: 1) the FILE REPORT—a sorted list of filenames identifying type, protection, size and disk ID (name and input sequence); and 2) the DISK REPORT—a sorted list of disknames identifying input sequence, up to eight files resident on each disk, sectors used, free and total, and counts by file type. Was \$19.95; Now \$12.95 [MDI-SXB/disk] •(Stand Alone Version)

Same as MDI-SXB except that SXB is not required. Was \$29.95; Now \$17.95 [MDI-SA/disk]

#### •••• ORDER BLANK ••••

| Qty  | Item No. & Price                      | Price          |
|------|---------------------------------------|----------------|
|      | VT1/disk @ \$19.95                    |                |
|      | VT1/tape @ \$22.95                    |                |
|      | VT2/disk @ \$34.95                    |                |
|      | VT2A/disk @ \$19.95                   |                |
|      | VT3/disk @ \$12.95                    |                |
|      | VT3/tape @ \$14.95                    |                |
|      | VT-COMBO/disk                         |                |
|      | @ \$54.95                             |                |
|      | SXB/disk @ \$49.95                    |                |
|      | SXBrief Newsletter                    |                |
|      | #7-18 @ \$10.00                       |                |
|      | SXBrief Newsletter                    |                |
|      | #19-30 @ \$10.00                      |                |
|      | SXB/list @ \$34.95                    | •• •           |
|      | MDI-SXB/disk                          |                |
|      | @ \$12.95                             |                |
|      | MDI-SA/disk                           |                |
|      | @ \$17.95                             |                |
|      | Sub-Total                             |                |
|      |                                       |                |
|      | Regular S&H \$4.00                    |                |
|      | Air Mail S&H \$10.00                  |                |
|      | Total (IIS funds)                     |                |
| Pavr | Total (U.S. funds)<br>nent: []Check # | []Visa []M(    |
| Card | 1 #                                   | [] • 154 [] [] |
| Fyni | ration Date:                          |                |
|      |                                       |                |
| Nam  |                                       |                |
| Pho  |                                       |                |
|      | ress:                                 |                |
| nuu  |                                       |                |

INTRODUCTION TO "c99" by Ronald G. Albright, Jr.

First, let me clarify mу qualifications. I have absolutely no qualifications to discuss this language or the "=99" compiler specifically, other than a desire to learn more about this language. For the first time, Clint Pulley has made it possible for users of the TI 99/4A Home Computer to use a version of the language, "C", on our machine. It is an implimentation based on "small-c", public domain version of the "C" 8 language which was published 85 а source code listing in the May, 1980 issue of Dr. Dobb's Journal (Number 45). Like "small-c", "c99". is slightly restricted but otherwise syntactically identical to true "C". It allows the use to be exposed to the language that, according to PC Magazine, has more versions (at least dozen C compilers) of it than any а other language. It is the language that application software most packages are written in. It is used by Visicorp, Microsoft and Digital Research in major software projects.

So what does the "c99" package do"? Well, Clint Pulley gives you a basic set of documentation files on disk with the package. The documentation does not teach you C, but does show you how to run the compiler and what compiler does and the does not support, You will have to get a book to learn C, which is what 95/4A users had to do to learn Forth anyway. list at the (See end of this article.) Then you have to write a C source code listing. A couple are c 99 provided by Pulley with the One, a c99 version package. the of classic prime number sieve benchmark which appeared in BYTE Magazine. The c99 source code is shown below as Listing 1. While I know nothing about C, a book has told me that comments are enclosed with /\* and \*/ to show the beginning and end of comment areas; which can extend over several lines. The main routine that perform starts with a program will "main". This is a special the word funtion that must be found in any `C

are enclosed outset in at the parentheses, The beginning and end group of statements are marked of а with braces; a C program will always end with а closed brace. Like each complete Pascal, program statement ends with a semicolon. Listing 1 \_\_\_\_\_ /\* A c version of the Sieve program as suggested by KNUTH. ¥/ #define true 1 #define false Ø #define size 8190 #define sized 8191 /\*\*/ int flags[sized]; #asm AORG >833Ø #endasm int i,k,prime,count,iter,strikeout; #asm RORG #endasm main() { puts("10 iterations\n\n"); iter=1; while(iter++ $\langle =10\rangle$ ) { strikeout=true; count=Ø; i=Ø; while(i<=size) flags[i++]=true;</pre> i = 1:while(i<=size) ( if(flags[i]) { prime=i+i+1; ++count; if(strikeout) ( if((k=((prime\*prime)-1)>>1)<size)</pre> while(k<=size) {flags[k]=false;; else k=k+prime;} { strikeout=false;

continue;

puts(" working...\n");

code has been

3

puts("\nDone!\n");

Once the c99 source

3

++i;

3

3

3

3

An∵

that are being given to

program.

values or

arguments

program

the

| *:99 \1.3                    |                                       | Risting #2    |
|------------------------------|---------------------------------------|---------------|
|                              | C\$REM,C\$ASR,C\$ASL,C\$EQ,C\$NE      |               |
| -                            |                                       | 0             |
| REF C\$LT,C\$LE,C\$GT,C\$GE, |                                       |               |
| REF C\$LNEG,GETCHA,GETS,F    | UTCHA, PUTS, LOCATE, POLL, EXIT       |               |
| DEF MAIN, START              |                                       |               |
| START B DC\$INIT             |                                       | (continued)   |
|                              | (continued)                           | ( continuco ) |
| FLAGS BSS 16382              | MOV DI,8                              | BL 15         |
| EVEN                         | INC 8                                 | MOV OPRIME,8  |
| ADR6 >8330                   |                                       | MOV *14+,9    |
| I BSS 2                      | MOV 8,DI                              | MOV 8,7       |
| EVEN                         | DEC 8                                 |               |
| K BSS 2                      | A 8,8                                 | MPY 9,7       |
| EVEN                         | MOV #14+,9                            | 13L 1.5       |
| PRIME BSS 2                  | A 9,8                                 | L.I. 8, 1     |
| EVEN                         | BL 15                                 | MOV #14+,9    |
| COUNT BSS 2                  | L.I. 8,1                              | S 8,9         |
|                              | MOV *14+,9                            | MOV 9,8       |
| EVEN                         |                                       | BL 15         |
| ITER BSS 2                   | MOV 8,*9                              | L.I. 8,1      |
| EVEN                         | B &C#4                                | MOV *14+,9    |
| STRIKO BSS 2                 | C#5                                   |               |
| EVEN                         | L.I.B., 1.                            | BL DC\$ASR    |
| RORG                         | MOV 8, DI                             | MOV 8,@K      |
| MAIN                         | C#6                                   | BL 15         |
| LI 8,C#1+0                   | MOV DI,8                              | LI 8,8190     |
|                              |                                       | MOV *14+,9    |
| BL 15                        | BL 15                                 | BL DUSCT      |
| BL #12                       | LI 8,8190                             | ABS 8         |
| DATA PUTS                    | MOV #14+,9                            | JNE \$+6      |
| INCT 14                      | BL DC\$LE                             |               |
| LI 8,1                       | ABS 8                                 |               |
| MOV'8,DITER                  | JNE 事十6                               | C#11          |
| C#2                          | B @C#7                                | MOV DK,8      |
| MOV DITER,8                  | LI 8, FLAGS                           | BL 15         |
| INC 8                        | BL 15                                 | LI 8,8190     |
| MOV 8, DITER                 | MOV DI,8                              | MOV *14+,9    |
| DEC 8                        | A 3,8                                 | BL OC\$LE     |
| BL 15                        | MOV *14+,9                            | ABS 8         |
|                              | A 9,8                                 |               |
| LI 8,10<br>Moutation         | MOV #8,8                              | JNE ++6       |
| MOV #14+,9                   |                                       | B_0C#12       |
| BL DC\$LE                    | ABS 8                                 | LI 8,FLAGS    |
| ABS 8                        | JNE \$+6                              | BL 15         |
| JNE \$+6                     | B 9C#8                                | MOV DK,8      |
| B QC#3                       | MOV DI,8                              | A 8,8         |
| LI 8,1                       | BL 15                                 | MOV *14+,9    |
| MOV 8,0STRIKO                | MOV @1,8                              | A 9,8         |
| CLR 8                        | MOV *14+,9                            | BL 15         |
| MOV 8,0COUNT                 | A 9,8                                 | CLR 8         |
| CLR 8                        | BL 15                                 | MOV *14+,9    |
| MOV 8,01                     |                                       | MOV 8,*9      |
| C#4                          | MOV *14+,9                            | MOV DK,8      |
|                              |                                       | BL 15         |
| MOV DI,8                     | A 9,8                                 | MOV @PRIME,8  |
| BL 15                        | MOV 8,0PRIME                          |               |
| LI 8,8190                    | MOV QCOUNT,8                          | MOV *14+,9    |
| MOV *14+,9                   | INC 8                                 | A 9,8         |
| BL DC\$LE                    | MOV 8, aCOUNT                         | MOV 8, ak     |
| ABS 8                        | MOV WSTRIKO,8                         | 13 ②C非11      |
| JNE \$+6                     | ABS 8                                 | C#12          |
| B @C#5                       | JNE #+6                               | B @C#13       |
| LI B,FLAGS                   | B 0C#9                                | ○#1○          |
| BL 15                        | MOV ØPRIME,8                          | CLR 8         |
|                              | · · · · · · · · · · · · · · · · · · · |               |

written, you must then run the c99 It is compiler. loaded with the Option 5 of the Editor/Assembler Dackage. The program, once loaded prompts you for the source code file name, the output file name and then takes off. It is very fast. The end product to your output file is a TI 99/4A assembly language source code in D/V8Ø format. This is suitable and, indeed, ready for assembly into runnable object code by the E/A assembler. The outputted assembly language source code for the above C routine is shown in Listing 2. It will certainly look inefficient and, yes, even weird to experienced assembly language programmers. But it assembled fine for me.

Listing 2

\_\_\_\_\_ CONTINUED

MOV 8,0STRIKO Kernighan B @C#6 Englewood C#13 C#9 C#8 MOV DI,8 the INC 8 (Ritchie)], MOV 8.01 B @C#6 C#7 Englewood LI 8,C#1+16 BL 15 BL \*12 DATA PUTS INCT 14 B @C#2 LEARNING C#3 LI 8,C#1+29 1983. BL 15 BL \*12 C DATA PUTS INCT 14 B \*13 C#1 BYTE 49,48,32,105,116,101,114,97,116,105,111,110 BYTE 115,10,10,0,32,119,111,114,107,105,110,103 BYTE 46,46,46,10,0,10,68,111,110,101,33,10 BYTE O \*errors=0 END

Once assembled, you are ready to run program, now in D/F 80 file your format. You load it with Option 3 of the E/A cartridge, then load the c99 support routines the same way, hit enter ENTER. the program name "START", and the program executes as fast as classically written assembly language code. Ιt i 5 fun and efficient. The best part is: it is Fairware. It is available from the author to try [also from Ryte Data version 3.01 and if you use it, you then pay for it. A \$20.00 payment is suggested. Pulley vows continued support if the users support him. New improved versions are planned. Pulley's address is:

Clint Pulley 38 Townsend Avenue Burlington, Ontario L7T 1Y6

#### **BIBLIOGRAPHY**

THE C PROGRAMMING LANGUAGE. Brian and Dennis Ritchie, Cliffs, N.J.: Prentice-Hall, 1978. [Not for beginners but considered to be the "bible" for this language; written by originator of the language

THE C PUZZLE BOOK, Alan Feuer; Cliffs, N.J., Prentice-Hall, 1982.

THE C PRINER, Les Hancock and Morris Krieger; New York, McGraw-Hill, 1982

TO PROGRAM IN C, Thomas Plum, Cardiff, N.J., Plum Hall Inc..

PROGRAMMING GUIDE, Jack Purdum, Indianapolis, Que Corp., 1983.

8K DSR RAM PROJECT John Clulow (GEnie - J.CLULOW) Part One of a Three Part Series

The present article describes addition of 8K of battery backed the RAM to the Peripheral Expansion Box. This RAM is decoded in the address space >4000 - >5FFF and is switch selectable in the CRU base range >1000 - >1700 or >1800 - >1F00. It requires 8 - 10 hours to complete. A parts kit is available from Bud Mills Services, 166 Dartmouth Drive, Toledo, Ohio 43614. The kit i = expected to cost about ±40. Component values have been selected to be consistent with parts Bud has on hand. However, if you choose to buy your components elsewhere, other values will work equally well.

The second part of the project implements one of John Johnson's ideas; addition of 8K of battery backed RAM in the address space >4000 - >5FFF such that this RAM is enabled only when a DSR ROM or RAM is NOT enabled. It is called non-DSR RAM. In effect, this 8K extends the size of the low memory to 16K from >2000 to  $\Sigma = 10^{-1}$ This modification to the 8K DSR card requires only takes a few additional parts. Two additional IC's are required; a 74LS259 and a MM6264LP-15. No new sockets are needed because both IC's are piggy-backed. This project also uses ten 1N914 diodes three 2.7K resistors, one 10K resistor, and a 2N2222 transistor.

The third and final part of the project will add a real time clock/calendar to the 8K card.

If you should attempt this project and run into problems, please feel free to contact me. Anyone who cannot access GEnie may obtain the loader, menu and clock software and docs for \$3 by writing to me. However, please do not request this until you have actually completed the project. John Clulow, 345 W. South Boundary, Perrysburg, OH 43551, (419) 874-8838.

#### BACKGROUND

The SK DSR RAM project was undertaken to make a unique piece of software available to more users: the John Johnson MENU program for the Horizon Ramdisk. I own three Horizon use John's program Ramdisks and routinely. On power-up it provides a menu of virtually all significant pieces of TI software. These can be selected in seconds with a single key press. No module need be in the GROM slot in order to use the power-up MENU program. Although I believe use of this program would justify the purchase of Horizon Ramdisk kit ( $^{\pm}165$  US), I wanted to make the menu idea available to those who, for one reason or another, will not have a Horizon Ramdisk.

RAM in the DSR address space is accessed by polling routines. Assembly language programs using this RAM may therefore incorporate power-up, interrupt service, and device service routines. Software developed to utilize these linkages, including a version of John's MENU, will be placed in the program library on the GEnie network.

Subsequently, John Johnson indicated that it was possible to have 8K RAM in the >4000 - >5FFF address space whenever a DSR ROM or RAM was not selected. John's idea worked and will be described in the second part of this series. This RAM is also battery backed and can be used like ordinary CPU RAM with the exception that it cannot directly access DSR ROM or RAM.

#### WARNING

THIS PROJECT SHOULD ONLY BE ATTEMPTED BY PERSONS WITH SUFFICIENT EXPERIENCE REQUIRED TN THE TECHNIQUES. EXTENSIVE DAMAGE TO THE PEB POWER SUPPLY AND ANY CARDS IN THE PEB CAN OCCUR IF SHORT CIRCUITS ARE NOT CORRECTED BEFORE POWERING UP THE PEB. THE SCHEMATIC DIAGRAM AND INSTRUCTIONS FOR THIS PROJECT ASSUME PRIOR FAMILIARITY WITH ELECTRONICS PRINCIPLES INVOLVED. IF YOU ARE NOT

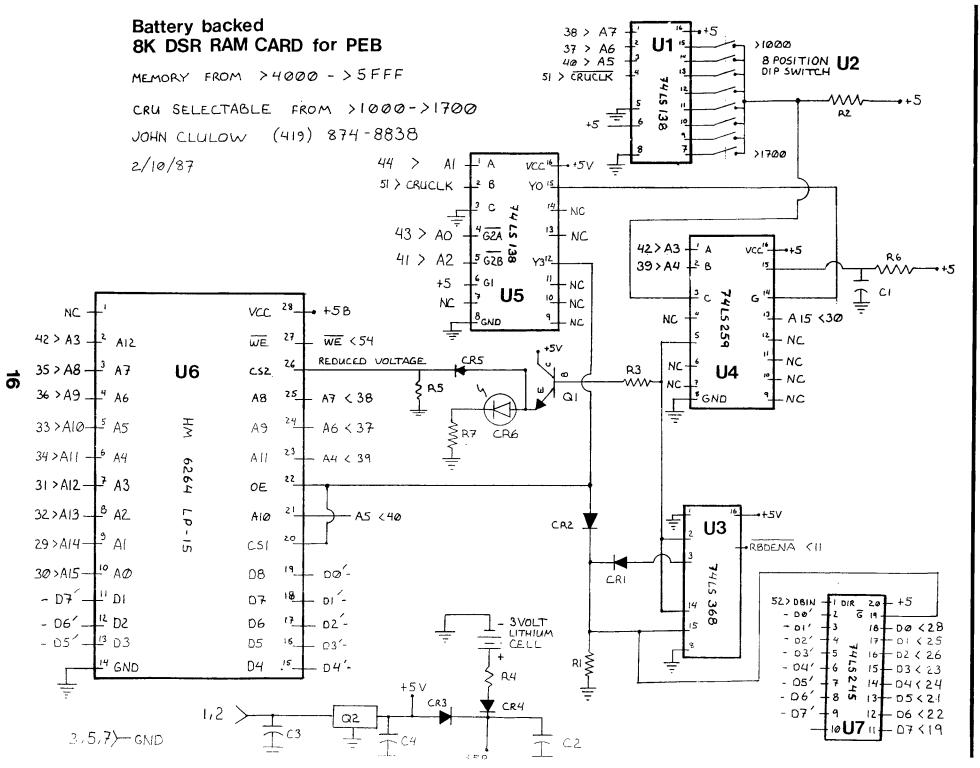

SURE ABOUT ANY PART OF THIS PROJECT, MAKE SURE YOU OBTAIN EXPERT ADVICE BEFORE PROCEEDING.

#### FABRICATION OF THE BOARD

A 60 pin - 1/10 inch spacing plugboard is required for this project. It is imperative that the board be constructed such that it is impossible to plug in backwards: It must extend from the Attleboro connector to the slot in the front of the PEB.

board An adequate can be constructed from a Radio Shack Jumbo Component Perfboard (276-147). Thie board does not have a connector. T+ a scrap board can be located with more than 60 pins - 1/10 inch spacing, an appropriate connector can by sawed off and fixed to the perfboard. If a scrap board cannot be found, an acceptable connector can obtained from DIGI-KEY; part be The connector piece (about 3 C8-3Ø. X 1") should be cemented to the perfboard with five minute two-part (Sand and apply well mixed epoxy. surfaces cement to both before clamping, and allow 60 minutes cure before working with the board.) It should be positioned such that the front edge of the perfboard fits into the slot in the front of the PEB with the component side toward the disk drives. A 1 X 1/2" notch should be cut in the bottom front edge of the perfboard, extending upward, so the the board will slide all the way into the box.

#### BOARD PREPARATION

Use fine steel wool to remove the tarnish from the copper solder pads on the perfboard. Position the sockets as shown on the layout diagram and solder all pins to the solder pads. Bend the adjacent pins of U1 and U2 so that they touch and solder them together. Note that U2 is moved down one hole from U1.

Place tape over the bottom 1/4 inch of both sides of the edge connector pins. Label the tape with pin numbers. Pins start at the back of the PEB with even numbers on the component side (facing the disk drives) and odd numbers on the solder side (facing the PEB power supply.) Apply solder to the top of each connector pin. With the board prepared in this way, wires can be attached to pins by heating the pin -- no solder need be added.

Solder a heavy, bare wire along the front edge of the board above the slot to act as a ground bus.

#### CONSTRUCTION SUGGESTIONS

Use wire wrap wire (e.g., Radio Shack 278-501) to make all Use an appropriate connections. stripping tool (such as the one in Radio Shack 276-1570). It is a good idea to use two colors of wire; one for connections between components on another al1 the board and for to the edgecard connections This will help to connector. checking facilitate and identification of errors.

Use a highlighting pen to mark the circuit connections on nf f diagram as each is made. Position the LED so that when the board is in the PEB, the LED is lined up with the front window. Use the RED and COMMON leads of the bi-color LED for this project. The COMMON (longest) lead goes through the resistor R6 to ground. The GREEN (shortest) lead used in the non-DSR RAM will be project.

To use CRU lines from >1000 ->1700 (recommended), connect R2 to pin 5 of U5 as shown. To use CRU lines >1800 - >1F00 instead, connect R2 to pin 7 of U5. In this case, the top switch will be >1800 and the bottom switch >1F00.

After all connections have been made, use a continuity tester to make sure there is not a short from ground (edgecard pins 3,5,7) to both edgecard +5 (pins 1 & 2) and the output side of the regulator -- the regulator pin closest to the bottom

of the board. Then DOUBLE CHECK ALL CONNECTIONS using a continuity tester. Finally use short pieces of wire-wrap wire to tie together the bundles of wires going to the connector.

#### TESTING THE CARD

Insert all IC's except U7, the 6264LP-15. Insert the 8 pin DIP switch and turn on switch 1. Use the continuity tester to insure that only this connection is closed. Do not insert the lithium cell. Solder a 12" wire to pin 26 of the 6264LP-15 socket so that the voltage on this pin may be tested when the CRU line is activated.

Remove all cards from the PEB except the interface card. Plug the 8K DSR card into the PEB. Power-up the PEB and then the console. The LED should not light and you should get the normal TI Master Title Screen. If this is not the case, power-down immediately and determine the source of the problem.

Using Mini Memory EASY BUG or the E/A DEBUG, activate CRU >1000 (or 1800) with the C command. The LED should light (red). Check the voltage on pin 26. It should be about 2.5 volts. If either condition is not met, retrace all connections to identify the problem.

Power-down and remove the card from the PEB. Remove the test wire **RESISTORS - 1/4 Watt** 

> R1 R2 R5 - 2.2K ohm R3 R6 - 10K ohm R4 - 360 ohm R7 - 220 ohm

#### DIODES

attached to pin 26 of the 6264LP-15 socket, Insert the lithian cell. Check the voltage from the top of the cell (+) to ground. It should be about 3 volts. Insert the 6264LP-15 TC. Test the voltage on pin 28 and re-test the voltage on the battery. If either the battery voltage or the voltage on pin 26 drops significantly relative the the test without the IC inserted, the IC is NOT Low Power and cannot be used. (Occasionally 6264LP-15 chips from Malaysia are not low power even though they are labeled LP!)

Again use the C command of DEBUG or EASY BUG to activate CRU >1000 (or >1800) and try writing to memory in the range >4000 - >5FFF with the M command. Test the retention of memory by powering down the PEB after data has been written to the memory and while the LED is still lit. No data should be lost or altered.

To test all memory with DEBUG, select the CRU to turn on the card .C 1000,1 <enter> and then with entering a 1 for the CRU value. Then place the test value in >4000 with the M command. This value can be written to all memory locations with N 4000 40001 1FFF and these locations can be subsequently tested with .P 4000 5000 1000. After the card passes all tests successfully, it should be tried with the disk controller in place.

----- PARTS LIST ------CAPACITORS - Tantalum

- C1 2.2 MFD C2 - 22 MFD C3 - 10 MFDC4 - 0.1 MFD
- CR1 CR2 CR5 1N914 (silicon) } Test all diodes CR3 CR4 - 1N34 (germanium) } CR6 - Standard LED

#### INTEGRATED CIRCUITS

U1 U5 - 74LS138 U3 - 74LS368 U4 - 74LS259 U6 - HM6264LP-15 18

#### MISCELLANEOUS

Q1 - Transistor 2N2222 Q2 - Regulator 7805 U2 - 8 Position DIP Switch U7 - 74LS245

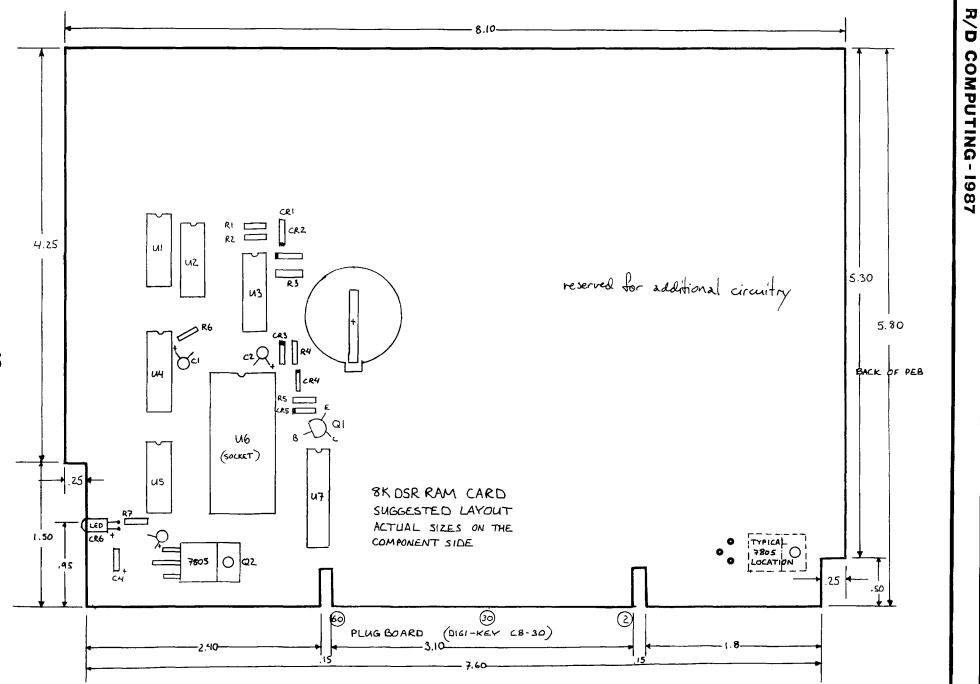

#### SUBSCRIPTION COST:

\$14.00 (US) for 12 issues \$20.00 Cdn. all via First Class Mail. \$19.00 (US) overseas Airmail Delivery.

#### BACK ISSUES:

Back issues are available for \$2.00 each, subscribers only for these issues —

- V 2 sold out.
- V 3 TMS 9995 Memory Map & specs numeric keypad project.
- V 4 XB II plus by Mechatronic, Myarc 128k card, Autofire joystick project.
- V 5 32k internal memory project, DS/DD Ramdisk, Auto power-up project.
- V 6 Myarc 256k computer, "C" compiler, RAM/GRAM card.
- V 7 Maximem review, EEROM programmer, Sense and control card.
- V 8 Sold out.
- V 9 Dual disk controller project, RESET switch project.
- V 10-11 Double Issue: LA TI FAIR, Bill Gronos on Assembly, Super load switch, EPROM programmer.
- V12.5 Myarc 640k Geneve, Console speed upgrade, Video monitor filter, Gramkracker review, ATRONIC products.
- V14.5 Expansion Box 8k 'module,' Super Clock Support, Basic Compiler, 9938 Video Chip.
- V15 Video upgrade @ 15mHz, Quad Density TI Disk Controller, 80 Column Display preview.
- V16 P Box Modification, Multi-Module project.
- V17 Tigercub, Eprommer update, Quad density update.
- V18 Power Supply, RAVE 99 Keyboard, Year Review.
- V19 Geneve, c993.0, RAM Disk backup, Hi-Speed cassette.
- V20 99AT, T.O.D., Horizon modification, Rapid Copy 32k project, GRAM card software, etc.

**R/D COMPUTING** is published monthly by Ryte Data in Haliburton, Ontario. Copyright 1985.

All material is from sources believed to be accurate. The publisher takes no responsibility for errors, omissions or misprints. Articles may be reprinted with credits giving source and address by users groups for publication.

Articles dealing with Texas Instruments 99/4A and 9900 based computers are published. Special attention is given to projects and information on upgrading and modifying the 99/4A console and system.

Please send any information on products, hardware, software, or modifications to our address. We cannot accept responsibility for materials submitted and, unless stated otherwise, will assign all manuscripts etc. for publication.

**Only** manuscripts with sufficient postage and selfaddressed mailer will be returned.

Un-classified ad rates are \$1.25 per 40 character line. Count ALL characters, spaces, etc. and submit with payment to our address. Ads are run in order received. Deadline is 21st of each month.

YOU MUST NOTIFY US OF YOUR CHANGE OF ADDRESS SIX WEEKS IN ADVANCE. PLEASE SEND A CHANGE OF ADDRESS CARD WITH YOUR OLD AND NEW ADDRESS.

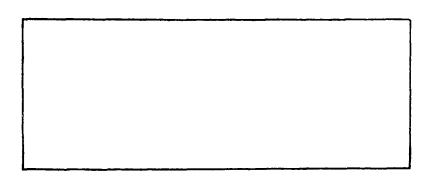

210 MOUNTRIN STREET HALIBURTON, ONTRRIO KOM 150 705 457-2774

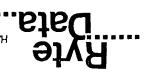